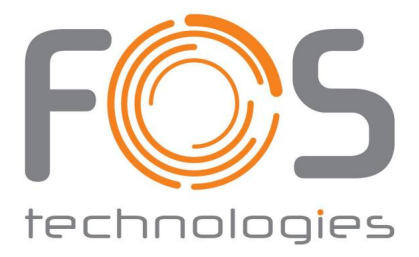

# FOS Retro

# Benutzerhandbuch

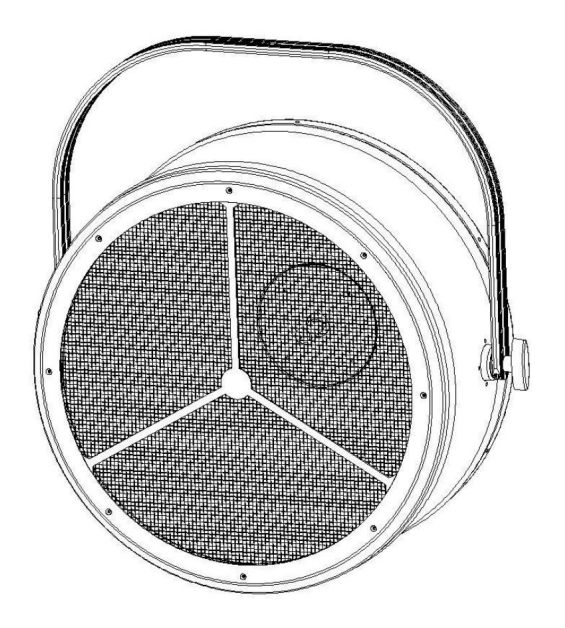

# **Inhalt**

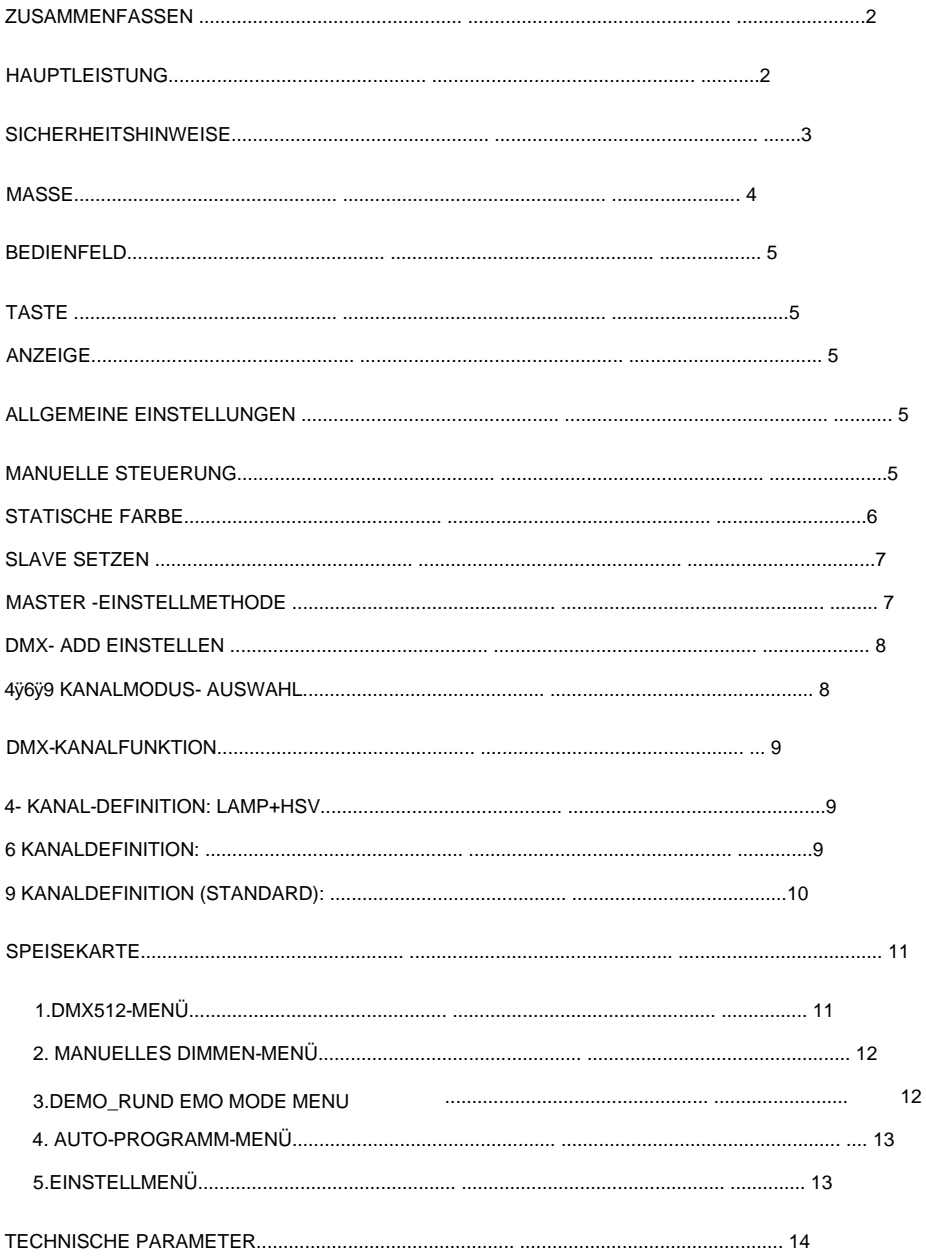

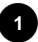

#### Zusammenfassen

Vielen Dank, dass Sie sich für die Produkte unseres Unternehmens entschieden haben. Bitte lesen Sie dieses Handbuch sorgfältig durch und sorgfältig durch, damit Sie es als Referenz verwenden können. Dieses Handbuch enthält wichtige Informationen zur Installation und Verwendung von Hochleistungs-LED-Leuchten. Bitte befolgen Sie diese strikt Beachten Sie diese Anweisungen bei der Installation und Verwendung.

Diese Lampe sieht wunderschön aus, ist hocheffizient und energiesparend, langlebig und für den Innenbereich geeignet. Die Produkte entsprechen vollständig dem internationalen Standard DMX512-Vereinbarung, die von einem einzelnen Gerät gesteuert oder in verwendet werden kann Verbindung miteinander. Es eignet sich für groß angelegte Theateraufführungen, Theater, Studios und andere Orte.

Benutzerhandbuch ------------------- 1 STK Bitte prüfen Sie bei Erhalt des Produkts, ob das Produkt beschädigt ist Transport und überprüfen Sie das folgende Zubehör: Stromeingangsumwandlungsleitung ------------ 1 Stück DMX-Eingangskonvertierungsleitung ---------- 1 Stk DMX-Ausgangskonvertierungsleitung ------------ 1 Stk

#### Hauptleistung

OLED-Display mit Leistungsanzeige, Signalanzeige. 1 Stück 750 W

Halogen-Glühbirne, 32 Stück RGB-LEDs

LED-gesteuertes Stroboskop, Farbrad und selbstfahrende Effekte. 4/6/9 Kanäle zur Auswahl.

Automatischer Übertemperaturschutz.

Super-Halogen-Helligkeit kann eingestellt werden.

Die innovative Graustufen-Anpassungstechnologie ermöglicht Dimmungsänderungen glatter.

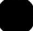

# **Sicherheitshinweise**

Alle an der Installation und Wartung beteiligten Personen

Die Ausrüstung muss Folgendes verstehen:

(1) Qualifiziert als Elektroniker.

innerhalb des durch die technischen Parameter definierten Spannungsbereichs liegen. Beachten Sie die Vorschriften und Vorsichtsmaßnahmen in diesem Handbuch. Achten Sie beim Bewegen oder Installieren darauf, dass keine harten Metallgegenstände auf das Gerät stoßen und Schäden, die durch unbefugte Änderungen an der Ausrüstung verursacht werden Wenn Sie die Lampe längere Zeit nicht benutzen, trennen Sie sie vom Stromnetz. Hinweis zur Geräteinstallation und -wartung: (2) Die Lampe kann nicht versendet werden, es sei denn, sie besteht zuvor die strenge Prüfung mit der vom Host angegebenen Spannung und stellen Sie sicher, dass die verwendete Spannung korrekt ist Unter diesen Bedingungen muss der Benutzer die folgenden Sicherheitsmaßnahmen einhalten Stellen Sie sicher, dass die Lampe gut geerdet ist. Lampenkörper. (3) Kernpunkt: Der Hersteller übernimmt keine Haftung für Unfälle unter Beachtung der normalen Funktionsweise dieses Handbuchs und ohne Genehmigung. Achten Sie besonders darauf, dass die Versorgungsspannung konstant ist Verlassen des Werks. Um den normalen und sicheren Betrieb von zu gewährleisten

Stellen Sie sicher, dass das Netzkabel nicht durch scharfe Gegenstände gekräuselt oder zerkratzt wird.

Überprüfen Sie immer das Gerät und das Netzkabel. Wenn das externe Kabel davon

Wenn die Beleuchtungseinrichtung beschädigt ist, muss das Kabel durch das ersetzt werden

Wenden Sie sich zur Gefahrenvermeidung an den Hersteller, seinen Kundendienst oder eine qualifizierte Person.

Benutzen Sie die Beleuchtungseinrichtung nicht während eines Gewitters und schalten Sie sie ab

die Stromversorgung. Hochspannung zerstört die Beleuchtungseinrichtung.

Die maximale Umgebungstemperatur (Ta) beträgt 40°C.

Nachdem die Lampe stabil ist, beträgt die Oberflächentemperatur der Lampe 60 °C.

Schauen Sie nicht direkt in die Lichtquelle, da dies bei empfindlichen Personen zu Störungen führen kann Epilepsie (insbesondere bei Menschen mit Epilepsie).

Im Bereich von 1 m vor der Beleuchtungseinrichtung befinden sich keine Gegenstände abgeschirmt werden dürfen. Brennbare Gegenstände (z. B. Stoff, Holz, Papier usw.) dürfen sich nicht im Umkreis von 0,5 m um die Beleuchtungseinrichtung aufhalten.

```
3
```
und kann nur am Griff bewegt werden. dass es dem Gewicht des 10-fach aufgehängten Geräts standhält. Wenn die Beleuchtungseinrichtung über dem Boden hängt, muss sie überprüft werden Beim Bewegen der Lampe darf das Kabel nicht direkt gehalten werden Verwenden Sie dann eine oder mehrere Schutzmaßnahmen, beispielsweise ein Sicherungsseil. Stellen Sie sicher, dass der äußere Schutz, die Seile und die Hardware sicher sind

### Maße

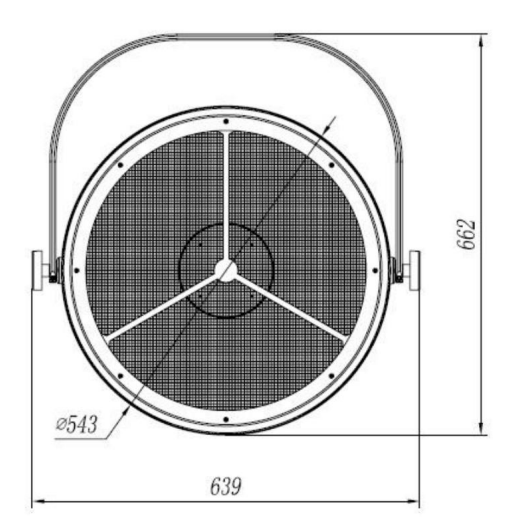

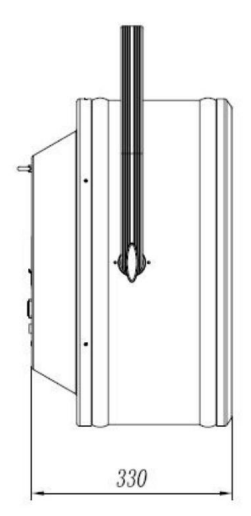

Machine Translated by Google

## **BEDIENFELD**

# **Taste**

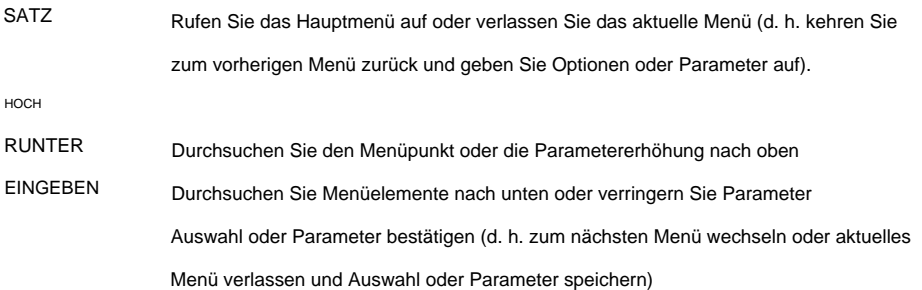

# **Anzeige**

Informationen zur Signalanzeige des OLED-Displays in der oberen linken Ecke Die Funktion ist wie folgt:

- 1ÿKein Zeichen Kein externer Steuersignalzugriff
- 2ÿDMX OK——Zugriff auf externes DMX512-Signal
- 3ÿSla OK——Slave-Signalzugriff

4ÿMaster – Master-Modus

### **Allgemeine Einstellungen**

### **Manuelle Kontrolle**

Zeigen Sie die Seite xxx mit dem Adresscode in Großschrift an.

Drücken Sie ENTER, um das Hauptmenü

aufzurufen. Drücken Sie die AUF- oder AB-Taste, um MANUAL (manueller Dimmer) zu drücken.

Drücken Sie ENTER, um das Einstellungsmenü aufzurufen ,

**5**

Machine Translated by Google

Drücken Sie UP oder DOWN, um durch die folgenden Menüs zu blättern (insgesamt 7):

LAMPE Halogendimmung

ROT rote LED-Dimmung

GRÜNE grüne LED-Dimmung

blaue LED-Dimmung BLAU

STROB LED-Blitz

GESCHWINDIGKEIT MACRO LED Integriertes Programm Selbstfahrend, höchste Priorität, LED-Eingebautes Programm zur selbstfahrenden Geschwindigkeitsanpassung mehr als 9 effektiv, jede 5 Zahl, um einen Effekt zu wechseln

Wenn Sie eine der Optionen anpassen möchten, drücken Sie ENTER, um sie einzugeben, und drücken Sie dann Drücken Sie UP oder DOWN, um die Parameter einzustellen, und drücken Sie zur Bestätigung ENTER.

### **Statische Farbe**

Die xxx-Seite des Adresscodes in großer Schriftart wird auf dem Boot angezeigt.

Drücken Sie ENTER, um das Hauptmenü

aufzurufen, drücken Sie UP oder DOWN, um DEMO\_RUN

zu finden, drücken Sie ENTER, um die Eingabe zu bestätigen, und blättern Sie durch das Menü unten

Drücken Sie ENTER, um die ausgewählte Farbe zu bestätigen. Zu diesem Zeitpunkt ist die Beleuchtung

Das Gerät spielt statisches Farblicht ab

- Rot rot)
- GEN (grün)
- BLU (blau)
- YEL (gelb)

VORHER (Cyan)

PUR (lila)

- AWHI (Mischweiß)
- 3200 (3200K Weiß)
- 5600 (5600K Weiß)
- 6500 (6500K Weiß)
- 8500 (8500K weiß)

1000 (1000K Weiß)

**6**

- CHCL (Farbwechselprogramm)
- STOB (Strobe-Programm)
- FADE (Fade-Programm)

### **Slave-Einstellung**

Im Slave-Modus wird die Beleuchtungsanlage nicht durch ein Signal gesteuert und der Slave arbeitet. Die Einstellungsmethode für den Slave-Modus ist wie folgt: Rufen Sie SETTING (Setup-Menü) auf.

Drücken Sie UP oder DOWN, um MasSla zu finden Drücken Sie ENTER, um einzutreten Drücken Sie UP oder DOWN, um Slav zu finden Drücken Sie zur Bestätigung ENTER

### **Master-Einstellungsmethode:**

**Hinweis:** Richten Sie den Master-Slave ein. Eines der Beleuchtungsgeräte wird als Master und das andere als Slave eingestellt (DMX-Modus). Anschließend werden alle Leuchten mit dem Master synchronisiert. Beachten Sie, dass es nur einen Host geben kann. Rufen Sie SETTING (Setup-Menü) auf. Drücken Sie UP oder DOWN, um MasSla zu finden Drücken Sie ENTER, um einzutreten Drücken Sie UP oder DOWN, um den Mast (Master) zu finden. Drücken Sie zur Bestätigung ENTER

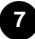

DMX-Adresse einstellen

Im DMX-Modus erhält das Beleuchtungsgerät das Steuersignal über die Adresse. Die Adresse des ersten Kanals der Beleuchtungseinrichtung wird als Startadresse bezeichnet. Wenn es 3 Kanäle für ein Gerät und den Start gibt

Wenn die Adresse auf 1 eingestellt ist, hat der von dieser Lampe belegte Kanal 1, 2 und 3 Kanäle. Wenn Sie weitere Beleuchtungsgeräte hinzufügen möchten, kann die Startadresse auf 4 eingestellt werden und die belegten Kanäle haben 4, 5 und 6 Kanäle. Und so weiter. Wenn verschiedenen Geräten die gleiche Adresse zugewiesen wird, erhalten die verschiedenen Geräte das gleiche Steuersignal. Wenn Sie jedes Beleuchtungsgerät einzeln steuern möchten, müssen Sie dem Beleuchtungsgerät die unbesetzte Startadresse 1-512 zuweisen (stellen Sie außerdem sicher, dass der hintere Kanal des Beleuchtungsgeräts frei ist) und diese für eine spätere Abfrage aufzeichnen.

4ÿ6ÿ9 Auswahl des Kanalmodus

Geben Sie DMX512 ein (DMX-Menü)

Drücken Sie UP oder DOWN, um ChMo zu finden, und geben Sie Folgendes ein:

Drücken Sie die UP- oder DOWN-Taste, um die Anzahl der Kanalmodi auszuwählen (4CH/6CH/9CH) und bestätigen Sie mit ENTER.

Stellen Sie den Betriebsstatus ein, wenn im DMX-Modus kein DMX-Signal empfangen wird

Rufen Sie das DMX512-Menü auf und drücken Sie ENTER.

Drücken Sie dann NACH OBEN oder NACH UNTEN, um "Zeichen" zu finden

Drücken Sie ENTER, um einzutreten

Drücken Sie UP oder DOWN, um Stopp/Halten auszuwählen (das zuletzt empfangene Signal halten,

Standardeinstellung).

Wählen Sie die gewünschte Option aus und drücken Sie zur Bestätigung ENTER, oder drücken Sie ESC, um die Einstellung abzubrechen und zurückzukehren.

# **DMX-Kanalfunktion**

Insgesamt 3 Modi, der Standard ist der 9-Kanal-Modus, können in DMX512 eingegeben werden

Menü zum Ändern

# **4-Kanal-Definition: LAMP+HSV**

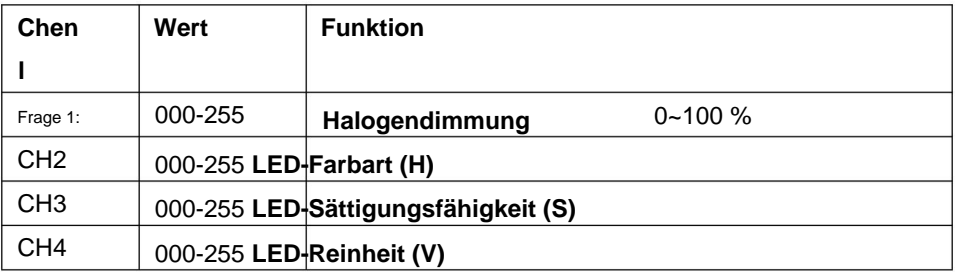

# **6-Kanal-Definition:**

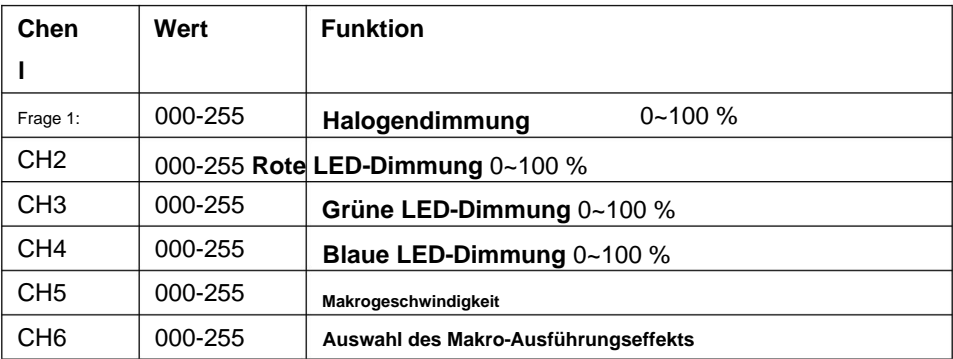

**9**

### 9-Kanal-Definition (Standard):

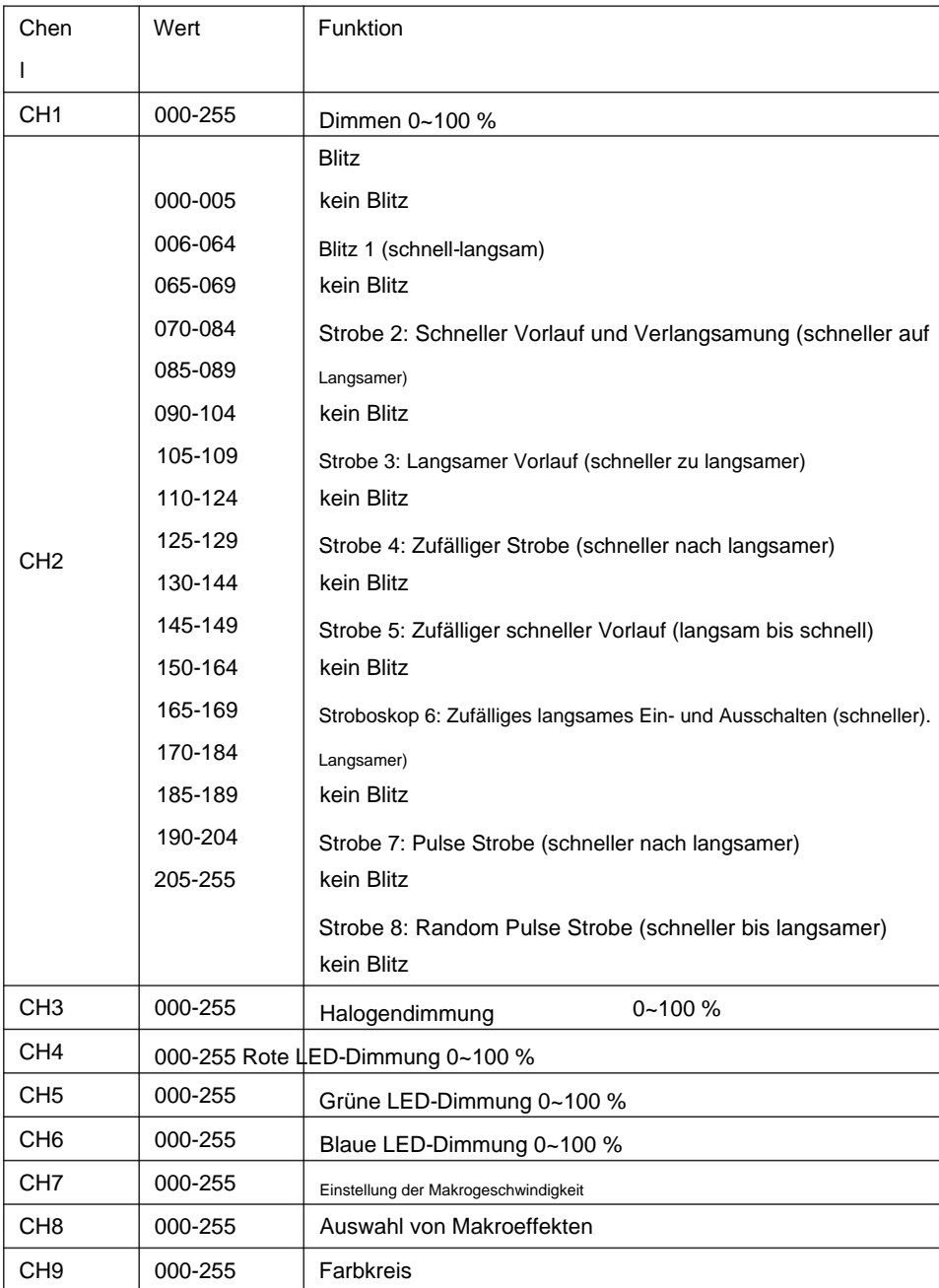

![](_page_10_Picture_3.jpeg)

### .Speisekarte

![](_page_11_Figure_2.jpeg)

#### 1.DMX512-Menü

![](_page_11_Picture_138.jpeg)

### 2. Manuelles Dimmmenü

![](_page_12_Picture_168.jpeg)

### 3. DEMO\_RUN Demo-Modus-Menü

![](_page_12_Picture_169.jpeg)

![](_page_12_Picture_5.jpeg)

#### 4. Menü "Autorun-Programm".

![](_page_13_Picture_189.jpeg)

#### 5. Einstellungsmenü

![](_page_13_Picture_190.jpeg)

![](_page_13_Picture_5.jpeg)

![](_page_14_Picture_159.jpeg)

# **Technische Parameter**

**Spannung:** AC 100 oder AC 240 V, 50/60 Hz

**Leistung:** 700 W

**Lampe:** Halogenlampe 750 W

**LED** 96 Stück 3in1 RGB-LEDs

**LED-Lebensdauer:** 50000 Stunden

**Kanäle:** 4ÿ6ÿ9 Kanäle Option

**Vereinbarung:** DMX-512

**Steuermodus:** DMX512; Master/Slave

**Materialien:** Aluminiumlegierung

**IP-Rate:** IP20

**Abmessung:** 639\*330\*661 mm

**Gewicht:** 7,5 kg

![](_page_14_Picture_15.jpeg)